# SplashTool 3.0 Verfahrensbeschreibung

Tim Schneider

14. März 2024

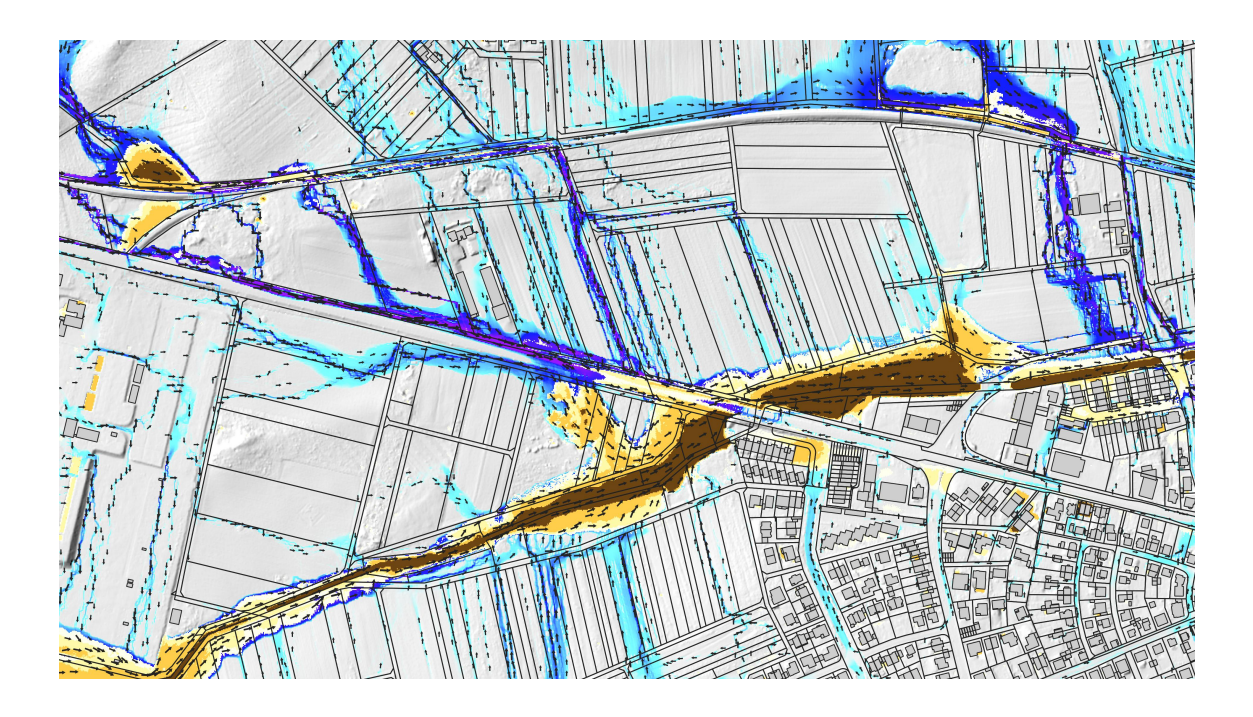

# **Inhaltsverzeichnis**

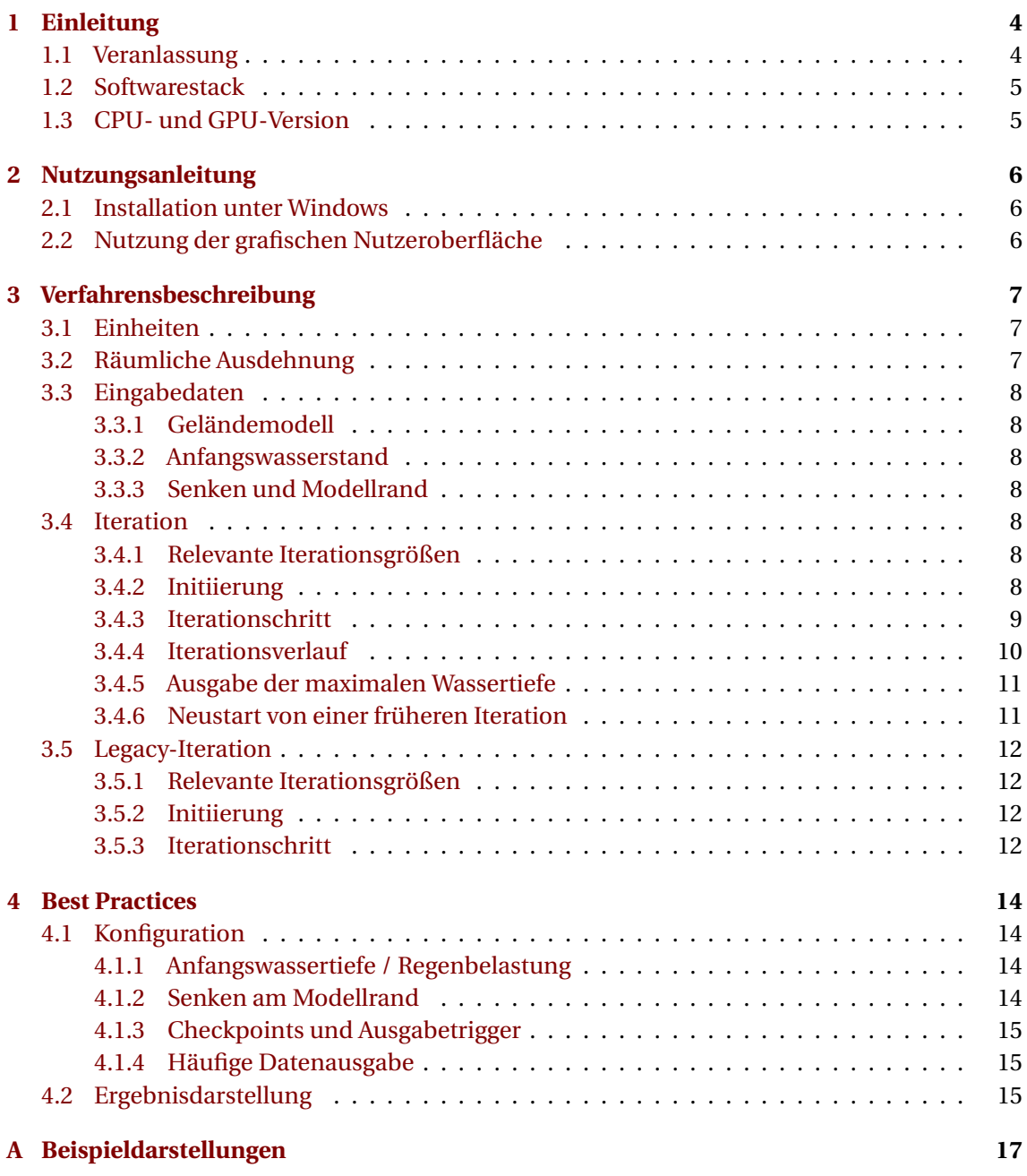

# **Über dieses Dokument**

Dieses Dokument beschreibt die Vorgehensweise von SplashTool bei der iterativen Berechnung von Abflusspfaden und Wassertiefen in abflusslosen Geländesenken. Ergänzend zu diesem Dokument gibt es eine Anleitung zur Installation und Konfiguration von SplashTool, welche auf der Homepage heruntergeladen werden kann.

### **Konventionen**

- Der Asterisk (Sternzeichen \*) ist eine "Wildcard". So bezeichnet z. B. \*.tif eine beliebige Datei des Typs tif
- Befehlsaufrufe, Funktionen oder Variablen, die innerhalb der Programmdateien von Splashtool angepasst werden, sind in monospace geschrieben, z. B. CREATE\_SINKS=True
- Interne Verweise sind rot, z. B. der Verweis auf [Abschnitt 1](#page-3-0)
- Weblinks sind blau, z. B. <https://github.com/>

# <span id="page-3-0"></span>**Einleitung**

### <span id="page-3-1"></span>**1.1 Veranlassung**

Überflutungen verursacht durch Starkregen sind, nicht zuletzt aufgrund des Klimawandels und der Tendenz zu extremeren Wetterlagen, seit einigen Jahren verstärkt in den Fokus gerückt. Die Ermittlung der Überflutungsgefährdung durch Starkregen ist ein junges Themenfeld, dessen Analysewerkzeuge sich aus den angrenzenden Themenbereichen "Überflutungsgefährdung Flusshochwasser" und "Generalentwässerungsplanung" entwickelt haben.

Aus der gewässerseitigen Überflutungsbetrachtung kommend finden Fließweganalysen Anwendung. Seit einigen Jahren sind Simulationsrechner mit hydrodynamischen 2D-Modellen so leistungsfähig, dass auch größere Gebiete in höherer Auflösung hydrodynamisch berechnet werden können. Die Mehrzahl der hydrodynamischen 2D-Modelle sind jedoch trotz leistungsfähiger Rechner nicht in der Lage, große Gebiete in kurzen Zeiträumen zu berechnen. Die aktuelle Entwicklung zeigt, dass Modelle, welche auf Grafikkarten an Stelle der CPU rechnen, einen deutlichen Geschwindigkeitsvorteil erreichen können, sodass diese Einschränkung in mittelfristiger Zukunft ggf. nicht mehr vorhanden sein wird. Dennoch ist selbst bei diesen Modellen in der Regel eine aufwändige Modellparametrierung erforderlich, bevor Ergebnisse erzeugt werden können.

Fließweganalysen hingegen sind auch für große Gebiete schnell durchzuführen, beinhalten jedoch zahlreiche methodische Schwachstellen. Zunächst akkumuliert eine Fließweganalyse eine (abflusswirksame) Fläche. Diese lässt sich mit einer Effektivniederschlagshöhe multiplizieren, um somit ein Abflussvolumen entlang des Fließweges zu ermitteln. Das akkumulierte Abflussvolumen wiederum ermöglicht eine iterative Auffüllung von Geländesenken und somit die Darstellung einer Überflutungsfläche. Diese Analysemethode ist jedoch nicht volumengetreu. Die Fließwegakkumulation findet entlang eines Fließweges statt, bis eine Senke auftritt, deren Tiefe größer ist als der vorher vorgegebene Füllgrad. An dieser Senke endet der Fließweg, unabhängig davon, ob die Senke in der Realität überlaufen wird oder nicht. Die vom Fließweg vorher durchflossenen kleineren Senken hingegen führen nicht zu einer Reduktion des Abflussvolumens in die nächste Senke, was insbesondere dann zum Tragen kommt, wenn kein Füllgrad angegeben und das Geländemodell komplett aufgefüllt wird.

Hier setzt SplashTool an. Es ermöglicht eine iterative volumengetreue Grobanalyse basierend auf einem Raster-DGM. Zu Beginn wird die komplette Niederschlagsmenge auf das DGM gegeben. In jedem Iterationsschritt fließt Wasser von Zelle zu Zelle. Die treibende Kraft hierbei ist der absolute Wasserstand einer Zelle im Vergleich zu den benachbarten Zellen. Von Schritt zu

Schritt fließt Wasser in Zellen mit geringeren Wasserständen, bis sich ein annähernd stationärer Zustand einstellt. Die Wasserstände in den Zellen, sowie die Abflusssumme durch jede Zelle (Akkumulationspfade) werden als Ausgabedaten gespeichert und können in einem GIS dargestellt werden. Im Gegensatz zu den meisten Grobanalysen nutzt SplashTool hierzu eine moderne und kompakte Codebasis und hat die Möglichkeit, die Leistungsfähigkeit aktueller Computer mit 64bit-Architektur und Multithreading für die CPU, sowie Berechnungen auf der GPU zu nutzen.

### <span id="page-4-0"></span>**1.2 Softwarestack**

SplashTool ist in der Programmiersprache Python (Version 3) unter Nutzung verschiedener weiterer Bibliotheken geschrieben. Es führt die Iteration selbständig aus, für Vorbereitung der Eingangsdaten und Visualisierung der Ergebnisse ist jedoch ein Geoinformationssystem erforderlich, welches mit GeoTIF-Dateien umgehen kann. Dies ist zum Beispiel für ArcGIS oder QGIS, sowie für viele weitere Geoinformationssysteme der Fall.

### <span id="page-4-1"></span>**1.3 CPU- und GPU-Version**

SplashTool besitzt zwei Rechenkerne:

- SplashTool\_CPU vollzieht die Iteration auf dem Prozessor
- SplashTool\_GPU führt die wesentlichen Teile der Iteration auf der Grafikkarte durch

Die GPU-basierte Variante benötigt eine Nvidia Grafikkarte und iteriert in der Regel um ein Vielfaches schneller, als die CPU-basierte Variante. Weitere Details hierzu finden Sie in der separaten Installations- und Konfigurationsanleitung.

# <span id="page-5-0"></span>**Nutzungsanleitung**

### <span id="page-5-1"></span>**2.1 Installation unter Windows**

Die aktuellen Installationsvoraussetzungen und die Installationsanleitung sind stets auf der Homepage unter <https://www.splashtool.de/dokumentation> verfügbar.

### <span id="page-5-2"></span>**2.2 Nutzung der grafischen Nutzeroberfläche**

Die grafische Nutzeroberfläche bietet vielfältige Möglichkeiten, die Analyse zu konfigurieren. Neben Eingabedateien und Ausgabeordner können noch zahlreiche Optionen für die Konfiguration über fortgeschrittene Optionen konfiguriert werden. Ein Verständnis für die Auswirkung der Parameter erhalten Sie in [Abschnitt 3,](#page-6-0) [Abschnitt 4](#page-13-0) erläutert die Konfiguration einzelner Parameter im Detail. Darüber hinaus bietet die Nutzeroberfläche Tooltips. Positionieren Sie die Maus über ein Eingabefeld oder eine Checkbox und warten kurz, ohne die Maus zu bewegen, und Sie erhalten einen kurzen Tipp zum entsprechenden Feld.

# <span id="page-6-0"></span>**Verfahrensbeschreibung**

*Was ist Splashtool?* Splashtool ist ein iteratives Analysewerkzeug zur Ermittlung von Abflusspfaden auf der Geländeoberfläche und Wasserständen in Geländesenken. Im Gegensatz zur klassischen Fließweganalyse erfolgt die Wassermengenverteilung volumengetreu und die Analyse erfordert keine Definition eines Füllgrades. Die Ergebnisse sind als Grobanalyse zu verstehen, dienen einer ersten Einschätzung der Überflutungsgefährdung und können unterstützend bei der Erstellung komplexerer hydrodynamischer 2D-Modelle und dualer Modelle verwendet werden.

*Was ist Splashtool nicht?* Splashtool ist *kein* hydrodynamisches Simulationsmodell. Vor Beginn der Iteration wird die gesamte Wassermenge auf das Geländemodell gegeben, es existiert somit kein zeitlicher Niederschlagsverlauf. Der Abfluss zwischen Rasterzellen ist lediglich von der Wasserstandsdifferenz abhängig, ohne Berücksichtigung von Rauheitswerten, Impulsgleichungen etc.. Splashtool weist im Sinne einer Grobanalyse die bei Starkregen wesentlichen Abflussakkumulationspfade und Überflutungsflächen in Geländesenken aus. Es stellt jedoch keinen zeitlichen Verlauf mit maximalen Wasserständen entlang der Akkumulationspfade dar und bietet darüber hinaus auch keine Aussagen zu Fließgeschwindigkeiten auf der Oberfläche.

## <span id="page-6-1"></span>**3.1 Einheiten**

Die Ausgaben der Ergebnisplausibilisierung/Wasserbilanz (Volumen zum Start der Iteration, Abflussvolumen über den Rand, sowie Restvolumen auf der Oberfläche) gehen von einer Rasterzellengröße von 1 × 1*m* und einer Angabe der Niederschlagsbelastung in *m* aus. Andere Rasterzellengrößen erzeugen ebenfalls plausible Berechnungsergebnisse, die Ausgaben der Wasserbilanz werden jedoch nicht automatisch angepasst und müssen eigenständig umgerechnet werden. Zum Beispiel müssen bei einer Rasterzellengröße von 2×2*m* die Ausgaben mit einem Faktor 4 multipliziert werden. Wenn die Einheit des DGM in x- und y-Richtung in *m* angegeben ist, muss die Angabe des Anfangswasserstands (der Niederschlagsbelastung) ebenfalls in *m* erfolgen.

## <span id="page-6-2"></span>**3.2 Räumliche Ausdehnung**

Das digitale Geländemodell ist der wesentliche Datensatz, aus welchem die Georeferenzierung gelesen und für spätere Dateiausgaben gespeichert wird. Für einige der weiteren Datensätze kann entweder ebenfalls ein Geotif, oder ein konstanter Wert als Eingabe gesetzt werden. Falls weitere Geotifs als Eingabedateien geladen werden, müssen diese zwangsweise über dieselbe räumliche Ausdehnung und Auflösung verfügen.

### <span id="page-7-0"></span>**3.3 Eingabedaten**

#### <span id="page-7-1"></span>**3.3.1 Geländemodell**

Splashtool nutzt für die Analyse ein digitales Geländemodell (DGM) im GeoTIF Rasterformat. Dieses kann bei Bedarf aus anderen Rasterdatenformaten üblicher Weise mit einem Geoinformationssystem (GIS) erstellt werden. Splashtool ermöglicht das Markieren nicht zu berechnender Bereiche als NODATA Werte. Diese Bereiche werden nicht berechnet und in der Wasserbilanz nicht ausgewertet. Wenn das GeoTIF bereits einen definierten Nodatsa-Wert hat, wird dieser berücksichtigt. Ansonsten wird in der Konfiguration ein Schwellwert vorgegeben, alle darunter liegenden Höhenwerte werden als NODATA-Werte interpretiert.

#### <span id="page-7-2"></span>**3.3.2 Anfangswasserstand**

Vor dem ersten Iterationsschritt wird ein Anfangswasserstand auf das Geländemodell gegeben. Für eine vereinfachte Starkregenanalyse kann zum Beispiel eine konstante Effektivniederschlagshöhe angesetzt werden. Diese muss in *m* gesetzt werden, eine effektive Niederschlagsbelastung von 30*mm* wird z. B. als 0.03 eingegeben. Alternativ zu einem konstanten Anfangswasserstand kann auch ein Raster als Input verwendet werden. Dieses muss über dieselbe räumliche Ausdehnung und Auflösung verfügen, wie das DGM. Das Inputraster kann zum Beispiel einen räumlich verteilten Anfangswasserstand darstellen, in etwa um bei verschiedenen Flächenarten unterschiedliche Effektivniederschlagshöhen abzubilden. Darüber hinaus kann auch ein Ausgaberaster einer früheren Iteration als Eingaberaster für eine neue Iteration genutzt werden (siehe [Abschnitt 3.4.6\)](#page-10-1).

#### <span id="page-7-3"></span>**3.3.3 Senken und Modellrand**

Zellen können als unendlich leistungsfähige Senken definiert werden. Der Wasserstand in diesen Zellen wird zu jedem Iterationsschritt zu 0 gesetzt, die entnommene Wassermenge aufsummiert und in der Wasserbilanz ausgewiesen. Senken können auch dafür genutzt werden, am Modellrand einen Auslauf nachzubilden. Ohne Senken existiert kein Austausch über den Modellrand hinweg (no-flow Randbedingung). Über die Checkbox create sinks on boundary wird gesteuert, ob an den Modellrändern Senken erstellt werden sollen. Hierbei werden Übergängen zu NODATA-Bereichen ebenfalls als Modellgrenzen interpretiert, sodass an diesen Grenzen ebenfalls Senken generiert werden können.

### <span id="page-7-4"></span>**3.4 Iteration**

#### <span id="page-7-5"></span>**3.4.1 Relevante Iterationsgrößen**

Die relevanten Berechnungsgrößen sind in [Tabelle 3.1](#page-8-1) zusammengestellt.

#### <span id="page-7-6"></span>**3.4.2 Initiierung**

Zu Beginn werden die relevanten Daten entsprechend der Eingabekonfiguration in das Modell eingelesen. Das initiale Wasservolumen wird berechnet und für die spätere Wasserbilanz gespeichert. Bei Setzen der checkbox create sinks on boundary wird das Senkenraster erstellt

<span id="page-8-1"></span>

| <b>Name</b> | <b>Bedeutung</b>        | <b>Erläuterung</b>                                        |
|-------------|-------------------------|-----------------------------------------------------------|
| dem         | digital elevation model | numpy array                                               |
| wd          | water depth             | numpy array. Wassertiefe auf jedem Element in $m$         |
| hh          | hydraulic head          | numpy array. Absoluter Wasserstand berechnet als dem      |
|             |                         | + wd                                                      |
| flow_x      | flowacc in X Richtung   | numpy array. Summe des Outflows aus der Rasterzelle in    |
|             |                         | X Richtung vom aktuellen und allen vorherigen Iterations- |
|             |                         | schritten.                                                |
| $flow_y$    | flowacc in Y Richtung   | numpy array. Summe des Outflows aus der Rasterzelle in    |
|             |                         | Y Richtung vom aktuellen und allen vorherigen Iterations- |
|             |                         | schritten.                                                |
| flow_xy     | kombinierte flowacc     | numpy array. Berechnet aus $f$ low_x und $f$ low_y.       |
| sink        | sink raster             | numpy array (bool). Markiert Senken durch Setzen des      |
|             |                         | <b>boolschen Wertes</b> True                              |
| sinkflow    | outflow through sinks   | float. Summe der Ausflüsse durch alle Senken              |

Tabelle 3.1: Berechnungsgrößen des Modells

und angepasst. Zu Beginn sind flow\_x und flow\_y 0. Bei einer gekachelten Berechnung erfolgt anschließend die Aufteilung der Daten in Modellkacheln. Die Kacheln überlappen sich an benachbarten Rändern um 2 Pixel.

#### <span id="page-8-0"></span>**3.4.3 Iterationschritt**

Die Iteration stellt den Kern der Analyse dar. Zu Beginn eines Iterationsschritts wird aus der Geländehöhe (*dem* = digital elevation model) und der Wassertiefe (*wd* = water depth) der Wasserstand (*hh* = hydraulic head) berechnet:

$$
hh = dem + wd \tag{3.1}
$$

Anschließend werden die Differenzen zu den Nachbarzellen in x- und y-Richtung gebildet. Für den Abfluss aus einer Zelle sind nur Nachbarzellen mit niedrigeren Wasserständen von Interesse, benachbarte Zellen mit höheren Wasserständen erzeugen keinen Abfluss von der niedrigeren Zelle zur höheren Zelle. Der Abfluss über Randzellen hinaus ist ebenfalls 0.

$$
diff_{i,j-1}(hh) = hh_{i,j} - hh_{i,j-1} \text{ wenn} > 0; \text{sonst 0}
$$
\n(3.2)

$$
diff_{i,j+1}(hh) = hh_{i,j} - hh_{i,j+1} \text{ wenn} > 0; \text{sonst 0}
$$
\n(3.3)

$$
diff_{i-1,j}(hh) = hh_{i,j} - hh_{i-1,j} \text{ wenn} > 0; \text{sonst 0}
$$
\n(3.4)

$$
diff_{i+1,j}(hh) = hh_{i,j} - hh_{i+1,j}
$$
 wenn > 0; sonst 0 (3.5)

$$
diff_{sum} = diff_{i,j-1} + diff_{i,j+1} + diff_{i-1,j} + diff_{i+1,j}
$$
\n(3.6)

Um einen stabilen Iterationsverlauf sicherzustellen, darf der Abfluss aus einer Zelle maximal 1/4 von *d i f fsum* betragen. Darüber hinaus kann eine Zelle innerhalb eines Iterationsschrittes nicht mehr Wasser an die Nachbarzellen abgeben, wie auf ihr vorhanden ist.

$$
flow = \min\left(\frac{diff_{sum}}{4}, wd\right) \tag{3.7}
$$

Die Wassertiefe der zentralen Zelle wird entsprechend des berechneten Abflusses aktualisiert

$$
wd_{neu} = wd_{alt} - flow \tag{3.8}
$$

Als nächstes müssen noch die Wasserstände der Nachbarzellen aktualisiert werden. Existiert mehr als eine Zelle mit tieferem Wasserstand, so wird der Abfluss aufgeteilt, wobei der Anteil, den jede Zelle enthält, proportional zur Wasserspiegeldifferenz geteilt durch die Gesamtsumme der Wasserspiegeldifferenzen der Zellen mit tieferen Wasserspiegeln ist. Um Fehler durch 0- Divisionen zu vermeiden, muss *d i f fsum* vor der Division geprüft werden.

$$
diff_{sum} = 10^{-6} \text{ wenn } diff_{sum} < 10^{-6} \tag{3.9}
$$

$$
flow_{i,j-1}(hh) = diff_{i,j-1}/diff_{sum} \times flow \qquad (3.10)
$$

$$
flow_{i,j+1}(hh) = diff_{i,j+1}/diff_{sum} \times flow \tag{3.11}
$$

$$
flow_{i-1,j}(hh) = diff_{i-1,j}/diff_{sum} \times flow \qquad (3.12)
$$

$$
flow_{i+1,j}(hh) = diff_{i+1,j}/diff_{sum} \times flow \tag{3.13}
$$

Anschließend wird die Abflussakkumulation aktualisiert

$$
flow_{x,neu} = flow_{x,alt} + flow_{i+1,j} - flow_{i-1,j}
$$
\n(3.14)

$$
flow_{y,neu} = flow_{y,alt} + flow_{i,j+1} - flow_{i,j-1}
$$
\n(3.15)

$$
flow_{xy} = \sqrt{flow_{x,neu}^2 + flow_{y,neu}^2}
$$
 (3.16)

Anschließend werden alle Rasterzellen, welche als Senken markiert sind, zu 0 gesetzt. Die dabei dem System entnommene Wassermenge wird aufsummiert und für die Wasserbilanz gespeichert.

Nachdem alle Kacheln berechnet sind, werden an Kachelrändern mit angrenzenden Nachbarkacheln die aktualisierten Werte in die Nachbarkacheln übertragen.

#### <span id="page-9-0"></span>**3.4.4 Iterationsverlauf**

Die Iteration wird mit den aktualisierten Werten fortgeführt. Durch diese Berechnungsmethode kann lediglich ein annähernd stationärer Zustand erreicht werden, in welchem sich die relevanten Berechnungsgrößen Wassertiefe und Abflussakkumulation nur noch geringfügig ändern. Ein Endzustand im strengen Sinne existiert nicht. Daher muss für die Ausgabe von Ergebnisdaten ein Konvergenzkriterium definiert werden. Dieses Kriterium ist die Änderung der Fließwegakkumulation im Verhältnis zur Gesamtwassermenge bei Iterationsbeginn. In vom Nutzer vorgegebenen Intervallen wird der aktuelle Stand der Iteration ausgewertet und mit dem Stand zur letzten Auswertung verglichen.

$$
moving = \frac{\sum flow_{xy,neuercheckpoint} - \sum flow_{xy,altercheckpoint}}{(i_{neu} - i_{alt}) \times \sum Wasser volume n_{iterationsstart}} \tag{3.17}
$$

Hierbei ist *i<sub>neu</sub>* der Iterationsschritt zum aktuellen Checkpoint und *i<sub>alt</sub>* der Iterationsschritt des vorherigen Checkpoints. *ineu* − *ial t* ist somit die Anzahl an Iterationsschritten seit dem letzten Checkpoint und P *f l owx y*,*neuer checkpoint* − P *f l owx y*,*al ter checkpoint* die Zunahme der Fließwegakkumulation seit dem letzten Checkpoint.

Das Konvergenzkriterium *mov ing* lässt sich demnach als der Anteil Wasser interpretieren, der im Mittel seit dem letzten Checkpoint auf der Oberfläche pro Iterationsschritt "in Bewegung" ist, d.h. von einer Zelle zu einer Nachbarzelle fließt. Mit Fortschritt der Iteration nimmt dieser Wert stetig ab. Sobald das Konvergenzkriterium einen vom Nutzer vorgegebenen Wert unterschreitet,

werden Ausgabedaten geschrieben. Es empfiehlt sich, für das Konvergenzkriterium mehrere Werte in einer Liste anzugeben um Ausgabedateien für verschiedene Stadien der Iteration zu erzeugen.

<span id="page-10-2"></span>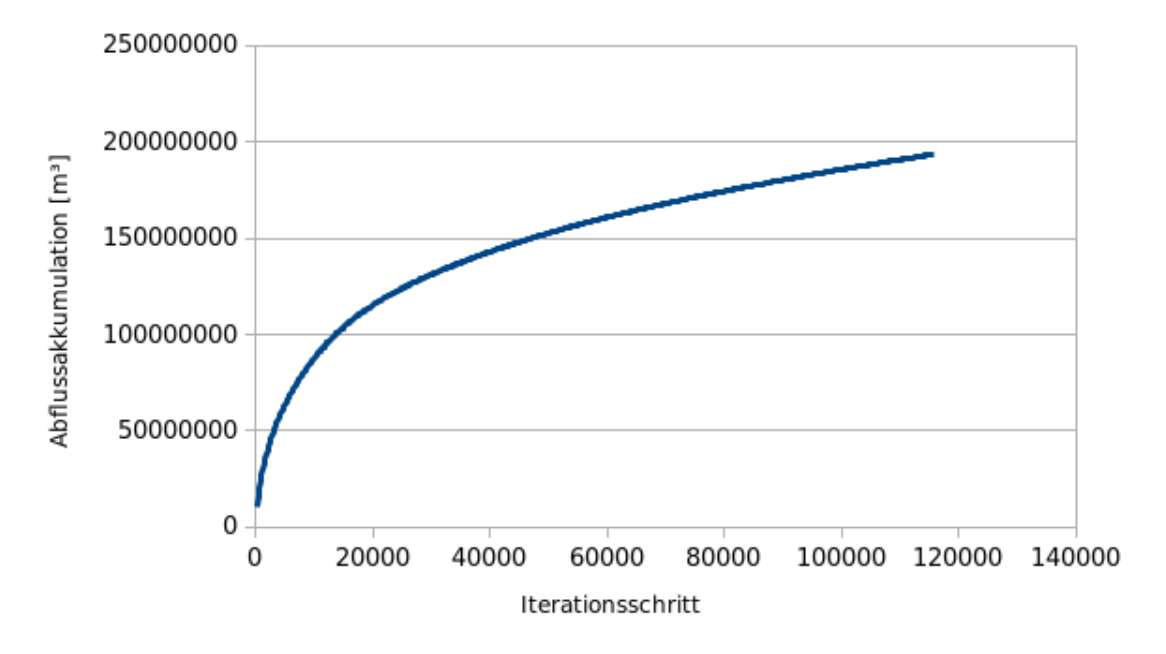

Abbildung 3.1: Iterationsverlauf

[Abbildung 3.1](#page-10-2) stellt die Änderung der aufsummierten Abflussakkumulation über einen Iterationsverlauf für ein 10 km² großes topographisch bewegtes innerstädtisches Gebiet in Nordrhein-Westfalen dar. Zu Beginn steigt die Abflussakkumulation stark an. Mit Fortschritt der Iteration fließt immer weniger Wasser von Zelle zu Zelle und die Kurve flacht langsam ab.

### <span id="page-10-0"></span>**3.4.5 Ausgabe der maximalen Wassertiefe**

In den fortgeschrittenen Optionen lässt sich mit dem Haken für output maximal water depth die maximale Wassertiefe für jede Rasterzelle über den Iterationsverlauf ausgeben. Bei Wahl der Option verringert sich die Iterationsgeschwindigkeit ein wenig, da dieser Wert zu jedem Iterationsschritt ausgewertet werden muss. Da SplashTool keinen hydrodynamischen Rechenkern nutzt, keine Rauheiten berücksichtigt, und bereits im ersten Iterationsschritt die gesamte Wassermenge auf das Geländemodell gibt, ist die Interpretation dieses Werts mit Vorsicht zu genießen. Generell wird für die Interpretation der Ergebnisse weiterhin die Nutzung der Abflussakkumulation flowacc, sowie die Wassertiefe wd empfohlen.

### <span id="page-10-1"></span>**3.4.6 Neustart von einer früheren Iteration**

Die .splashconfig Ausgabedatei enthält alle relevanten Informationen, um Ausgabedateien einer früheren Iteration als Eingabedateien für die Fortführung der Iteration zu nutzen. In der grafischen Nutzeroberfläche kann die Konfiguration einfach über file -> load settings from splashconfig geladen werden.

# <span id="page-11-0"></span>**3.5 Legacy-Iteration**

Bis SplashTool 2.2 wurde die legacy-Variante zur Berechnung der Abflussakkumulation verwendet. In dieser Variante wird keine Unterscheidung zwischen Abfluss in X und in Y Richtung getroffen. Jeglicher Ausfluss aus einer Zelle wird als Abflussakkumulation aufsummiert. Wenn eine Zelle hierbei einen Ausfluss in positiver X-Richtung und in negativer X-Richtung hat, fließen beide steigernd in die Abflussakkumulation der Zelle ein. Abflussakkumulationen in X- und Y Richtungen werden summiert als Abflussakkumulation ausgewiesen.

### <span id="page-11-1"></span>**3.5.1 Relevante Iterationsgrößen**

<span id="page-11-4"></span>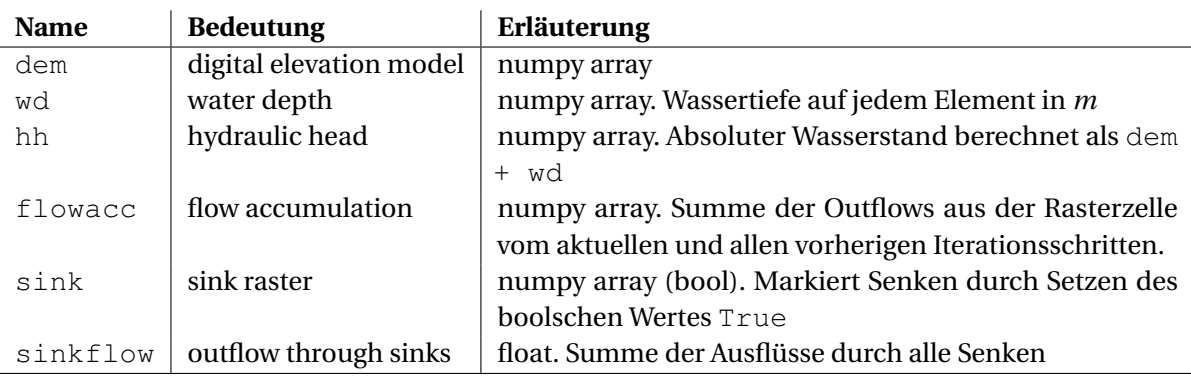

Die relevanten Berechnungsgrößen sind in [Tabelle 3.2](#page-11-4) zusammengestellt.

Tabelle 3.2: Berechnungsgrößen des Modells

### <span id="page-11-2"></span>**3.5.2 Initiierung**

Zu Beginn werden die relevanten Daten entsprechend der Eingabekonfiguration in das Modell eingelesen. Das initiale Wasservolumen wird berechnet und für die spätere Wasserbilanz gespeichert. Bei Setzen der checkbox create sinks on boundary wird das Senkenraster erstellt und angepasst. Zu Beginn ist flowacc 0. Bei einer gekachelten Berechnung erfolgt anschließend die Aufteilung der Daten in Modellkacheln. Die Kacheln überlappen sich an benachbarten Rändern um 2 Pixel.

### <span id="page-11-3"></span>**3.5.3 Iterationschritt**

Die Iteration stellt den Kern der Analyse dar. Zu Beginn eines Iterationsschritts wird aus der Geländehöhe (*dem* = digital elevation model) und der Wassertiefe (*wd* = water depth) der Wasserstand (*hh* = hydraulic head) berechnet:

$$
hh = dem + wd \tag{3.18}
$$

Anschließend werden die Differenzen zu den Nachbarzellen in x- und y-Richtung gebildet. Für den Abfluss aus einer Zelle sind nur Nachbarzellen mit niedrigeren Wasserständen von Interesse, benachbarte Zellen mit höheren Wasserständen erzeugen keinen Abfluss von der niedrigeren

Zelle zur höheren Zelle. Der Abfluss über Randzellen hinaus ist ebenfalls 0.

$$
diff_{i,j-1}(hh) = hh_{i,j} - hh_{i,j-1} \text{ wenn} > 0; \text{sonst 0}
$$
\n(3.19)

$$
diff_{i,j+1}(hh) = hh_{i,j} - hh_{i,j+1} \text{ wenn} > 0; \text{sonst 0} \tag{3.20}
$$
  

$$
diff_{i,j+1}(hh) = hh_{i,j} - hh_{i,j+1} \text{ wenn} > 0; \text{sonst 0} \tag{3.21}
$$

$$
a_{ij} f_{i-1,j}(nn) = nn_{i,j} - nn_{i-1,j} \text{ wenn} > 0; \text{const } 0 \tag{3.21}
$$
\n
$$
d_{ij} f_{i-1}(n|k) - kh_{i-1}(n|k) - \text{ whom} > 0; \text{const } 0 \tag{3.22}
$$

$$
a_{ij} f_{i+1,j}(nh) = nh_{i,j} - hh_{i+1,j} \text{ wenn} > 0; \text{const } 0 \tag{3.22}
$$

$$
diff_{sum} = diff_{i,j-1} + diff_{i,j+1} + diff_{i-1,j} + diff_{i+1,j}
$$
\n(3.23)

Um einen stabilen Iterationsverlauf sicherzustellen, darf der Abfluss aus einer Zelle maximal 1/4 von *d i f fsum* betragen. Darüber hinaus kann eine Zelle innerhalb eines Iterationsschrittes nicht mehr Wasser an die Nachbarzellen abgeben, wie auf ihr vorhanden ist.

$$
flow = \min\left(\frac{diff_{sum}}{4}, wd\right) \tag{3.24}
$$

Anschließend wird die Abflussakkumulation aktualisiert

$$
flowacc_{neu} = flowacc_{alt} + flow
$$
\n(3.25)

Die Wassertiefe der zentralen Zelle wird entsprechend des berechneten Abflusses ebenfalls aktualisiert

$$
wd_{neu} = wd_{alt} - flow \tag{3.26}
$$

Nun müssen noch die Wasserstände der Nachbarzellen aktualisiert werden. Existiert mehr als eine Zelle mit tieferem Wasserstand, so wird der Abfluss aufgeteilt, wobei der Anteil, den jede Zelle enthält, proportional zur Wasserspiegeldifferenz geteilt durch die Gesamtsumme der Wasserspiegeldifferenzen der Zellen mit tieferen Wasserspiegeln ist. Um Fehler durch 0- Divisionen zu vermeiden, muss *d i f fsum* vor der Division geprüft werden.

$$
diff_{sum} = 10^{-6} \text{ wenn } diff_{sum} < 10^{-6} \tag{3.27}
$$

$$
flow_{i,j-1}(hh) = diff_{i,j-1}/diff_{sum} \times flow \qquad (3.28)
$$

$$
flow_{i,j+1}(hh) = diff_{i,j+1}/diff_{sum} \times flow \qquad (3.29)
$$

$$
flow_{i-1,j}(hh) = diff_{i-1,j}/diff_{sum} \times flow \qquad (3.30)
$$

$$
flow_{i+1,j}(hh) = diff_{i+1,j}/diff_{sum} \times flow \qquad (3.31)
$$

Anschließend werden alle Rasterzellen, welche als Senken markiert sind, zu 0 gesetzt. Die dabei dem System entnommene Wassermenge wird aufsummiert und für die Wasserbilanz gespeichert.

Nachdem alle Kacheln berechnet sind, werden an Kachelrändern mit angrenzenden Nachbarkacheln die aktualisierten Werte in die Nachbarkacheln übertragen.

# <span id="page-13-0"></span>**Best Practices**

In diesem Abschnitt erhalten Sie einige Hinweise für die Nutzung von SplashTool basierend auf bisherigen Erfahrungen.

### <span id="page-13-1"></span>**4.1 Konfiguration**

#### <span id="page-13-2"></span>**4.1.1 Anfangswassertiefe / Regenbelastung**

Für eine erste Grobanalyse kann ein pauschaler Wert für die Anfangswassertiefe gesetzt werden. Dieser kann als Effektniederschlag interpretiert und je nach vorliegender Fragestellung ermittelt werden. Für ein innerstädtisches Gebiet mit leistungsfähigem Kanalnetz wäre ein möglicher Ansatz zum Beispiel

$$
h_{n,eff}t_{1} = (h_{n,T=100a,d=60min} - h_{n,T=2a,d=60min}) \times 0,85
$$
\n(4.1)

Der Effektivniederschlag ermittelt sich bei diesem Ansatz aus der statistischen Niederschlagshöhe eines hundertjährlichen Ereignisses subtrahiert mit der Niederschlagshöhe eines zweijährlichen Ereignisses für eine vereinfachte Abbildung der Leistungsfähigkeit des Kanalnetzes, multipliziert mit einem Abflussbeiwert von 85%. Im Sinne einer Worst Case Betrachtung kann auch auf eine Reduktion über einen Abflussbeiwert oder das Kanalnetz verzichtet werden.

Darüber hinaus besteht die Möglichkeit, räumlich differenzierte Anfangswasserstände zu nutzen. In diesem Fall wird der Anfangswasserstand nicht als pauschaler Wert, sondern als Pfad zu einem Geotif angegeben, welches vorher in einem GIS aufbereitet wird. In die Aufbereitung können mehrere Faktoren eingehen:

- Ungleichmäßige Überregnung
- räumlich differenzierte Abflussbeiwerte oder Niederschlagshöhen. Es können zum Beispiel auch Summenwerte der OAK-Werte von *ROGER* Modellen genutzt werden
- räumlich differenzierter Ansatz zur Berücksichtigung des Kanalnetzes. Unterteilung in kanalisierte und nicht kanalisierte Bereiche, sowie Ansatz unterschiedlicher Leistungsfähigkeit für die Ableitungsfähigkeit verschiedener kanalisierter Flächen

#### <span id="page-13-3"></span>**4.1.2 Senken am Modellrand**

In den meisten Fällen empfiehlt sich die Erstellung von Wassersenken am Modellrand, um einen freien Auslauf abzubilden. Das Setzen von CREATE\_SINKS = True sollte jedoch *nicht* durchgeführt werden, wenn innerhalb des Modellgebietes einzelne Bereiche als NODATA-Werte ausgestanzt sind. Dies kann zum Beispiel bei Gebäuden der Fall sein. In diesem Fall würde das Modell an jeder Gebäudewand einen freien Auslauf über Wassersenken simulieren, da sich dort Übergänge von DATA zu NODATA Bereichen befinden. Die empfohlene Vorgehensweise ist, Gebäude nicht aus dem DGM über NODATA Werte auszustanzen, sondern Gebäudekubaturen über eine Erhöhung der Rasterzellen um mehrere Meter abzubilden und somit ein Fließhindernis an Gebäudekubaturen zu erzeugen. Fortgeschrittene Anwender können das Senkenraster alternativ hierzu in einem GIS erstellen und die Dateien manager.py und model.py so anpassen, dass das manuell erstellte Senkenraster für die Berechnung genutzt wird.

#### <span id="page-14-0"></span>**4.1.3 Checkpoints und Ausgabetrigger**

Um bei der erstmaligen Nutzung von SplashTool ein "Gefühl" für den Iterationsverlauf zu bekommen, empfiehlt es sich, mit einem kleineren Gebiet (< 10 km²) zu starten, häufigere Checkpoints (z. B. alle 50 oder 100 Iterationsschritte) zu setzen und höhere Ausgabetriggerwerte (z. B. 10%, 5%) zu nutzen. Für reguläre Analysen können Checkpoints alle 1000 oder 5000 Iterationen angesetzt werden.

Wie weit die Iteration bei welchem Ausgabetrigger fortgeschritten ist, hängt ebenfalls von der Struktur des Gebietes ab. Beispielhafte Darstellungen für verschiedene Ausgabetrigger sind im Anhang enthalten. Während der ersten Schritte der Iteration ist das Wasser noch relativ gleichmäßig im Gebiet verteilt, es haben sich noch keine signifikanten Fließwege ausgebildet [\(Abbildung A.1.](#page-17-0) Bei einem Ausgabetrigger von 1% ist das Wasser von flachen Hanglagen üblicher Weise bereits abgeflossen und erste Fließpfade in steilen Bereichen haben sich ausgebildet [\(Abbildung A.2,](#page-18-0) [Abbildung A.3,](#page-19-0) [Abbildung A.4\)](#page-20-0). Bei einem Outputtrigger von 1‰ ist die Iteration im Regelfall weitgehend abgeschlossen, größere Wassermengen stehen nur noch in echten Geländesenken [\(Abbildung A.5,](#page-21-0) [Abbildung A.6,](#page-22-0) [Abbildung A.7\)](#page-23-0).

#### <span id="page-14-1"></span>**4.1.4 Häufige Datenausgabe**

Über die Checkbox frequent output kann unabhängig von der Ausgabe über die Ausgabetrigger das häufige Schreiben von Ergebnisdaten aktiviert werden. Das Schreiben der Ergebnisdaten erfolgt nicht linear: Zu Beginn finden die stärksten Änderungen in den Ergebnisdateien statt, sodass hier häufig Ausgabedateien erzeugt werden. Mit fortschreitender Iteration werden die Unterschiede geringer, sodass seltener Ergebnisdateien geschrieben werden. Da das Schreiben von Ergebnisdateien Zeit und Speicherplatz auf der Festplatte kostet, sollte diese Option nur für die Visualisierung des Iterationsverlaufes aktiviert werden.

#### <span id="page-14-2"></span>**4.2 Ergebnisdarstellung**

[Anhang A](#page-16-0) enthält exemplarische Darstellungen der Ergebnisse mit QGIS. Für eine Darstellung im GIS bietet sich eine Einfärbung der Ergebnisse in verschiedenen Farbtönen an. Hierbei können die Ergebnisse einzeln [\(Abbildung A.5,](#page-21-0) [Abbildung A.6\)](#page-22-0), oder überlagert [\(Abbildung A.7\)](#page-23-0) dargestellt werden. Überlagerte Ergebnisdateien können in QGIS und in ArcGIS auch als Layer-PDFs gespeichert werden, sodass die einzelnen Datensätze sichtbar und unsichtbar geschaltet werden können. Für eine überlagerungsfreie Darstellung beider Datensätze können Werte im Akkumulationsraster im Bereich von dargestellten Wasserständen im Wassertiefenraster "genullt" werden [\(Abbildung A.8\)](#page-24-0).

In den Beispieldarstellungen wurde für die Wassertiefe eine klassifizierte Darstellung mit festen Grenzen zwischen den Farbabstufungen gewählt. Die Abflussakkumulation hingegen wurde

mit fließenden Übergängen zwischen den Farbwerten visualisiert. Die für die Visualisierungen dieser Dokumentation verwendeten QGIS-Stile sind im Beispielordner von SplashTool enthalten. Die verwendeten Schwellwerte und Farbgebungen - insbesondere für die Abflussakkumulation sollten auf das vorliegende Gebiet angepasst werden.

Die über ein GIS visualisierten Ergebnisse ermöglichen eine Identifizierung oberflächiger Hauptabflusspfade mit hoher Abflussakkumulation, sowie Senken, in welchen sich im Fall von Starkregen größere Wassermengen sammeln können.

# <span id="page-16-0"></span>**Anhang A**

# **Beispieldarstellungen**

Die folgenden Seiten zeigen exemplarische Ergebnisdarstellungen in QGIS mit Schummerung des verwendeten Geländemodells als Hintergrundkarte. Die Grundlagendaten wurden durch das hervorragende Portal für Geodaten des Landes Nordrhein-Westfalen zur Verfügung gestellt: <https://www.opengeodata.nrw.de/produkte/>

<span id="page-17-0"></span>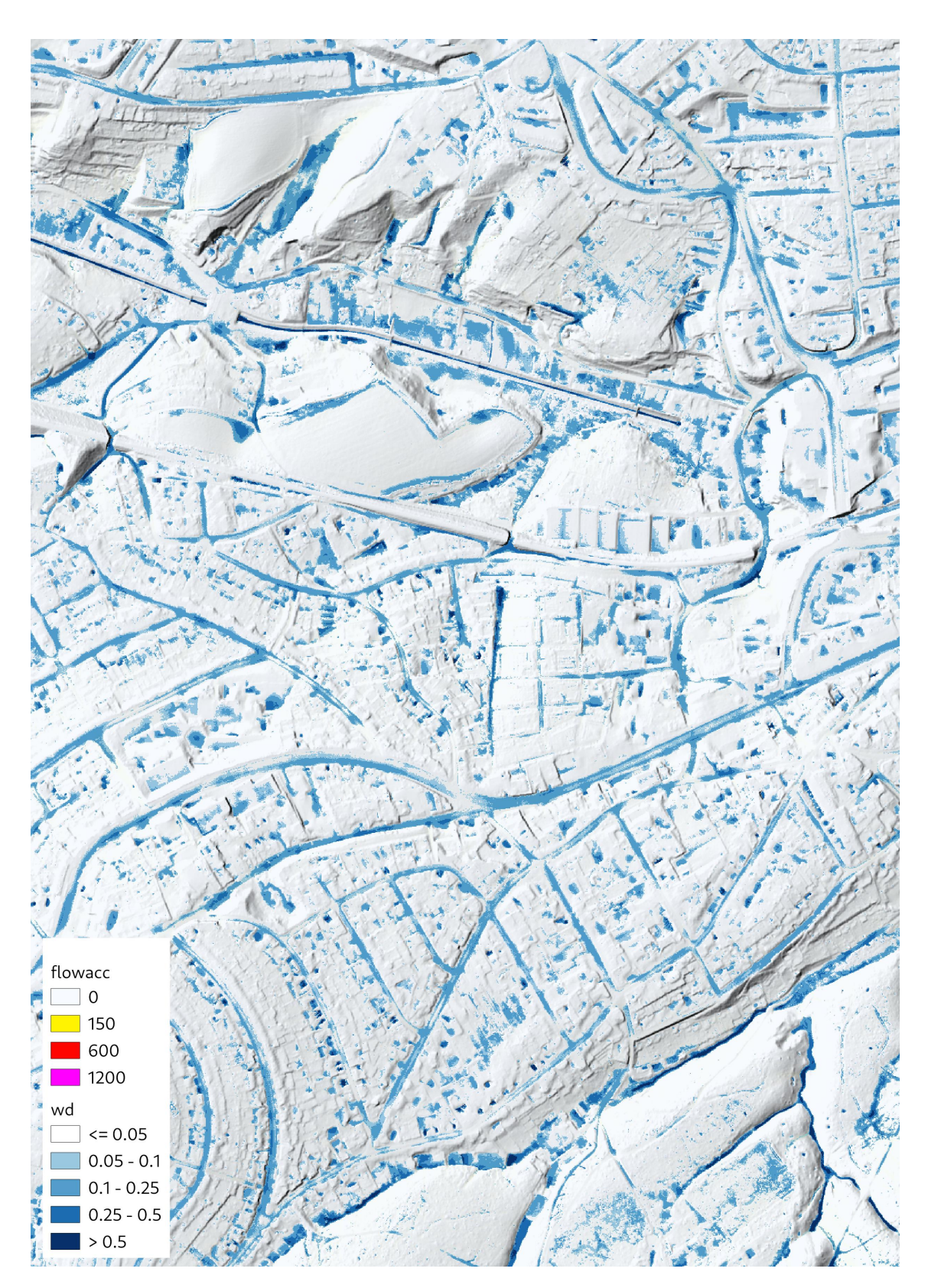

Abbildung A.1: Wasserstand nach wenigen Iterationsschritten. Das Wasser ist noch recht flächig im Gebiet verteilt, Akkumulationspfade haben sich noch nicht herausgebildet.

<span id="page-18-0"></span>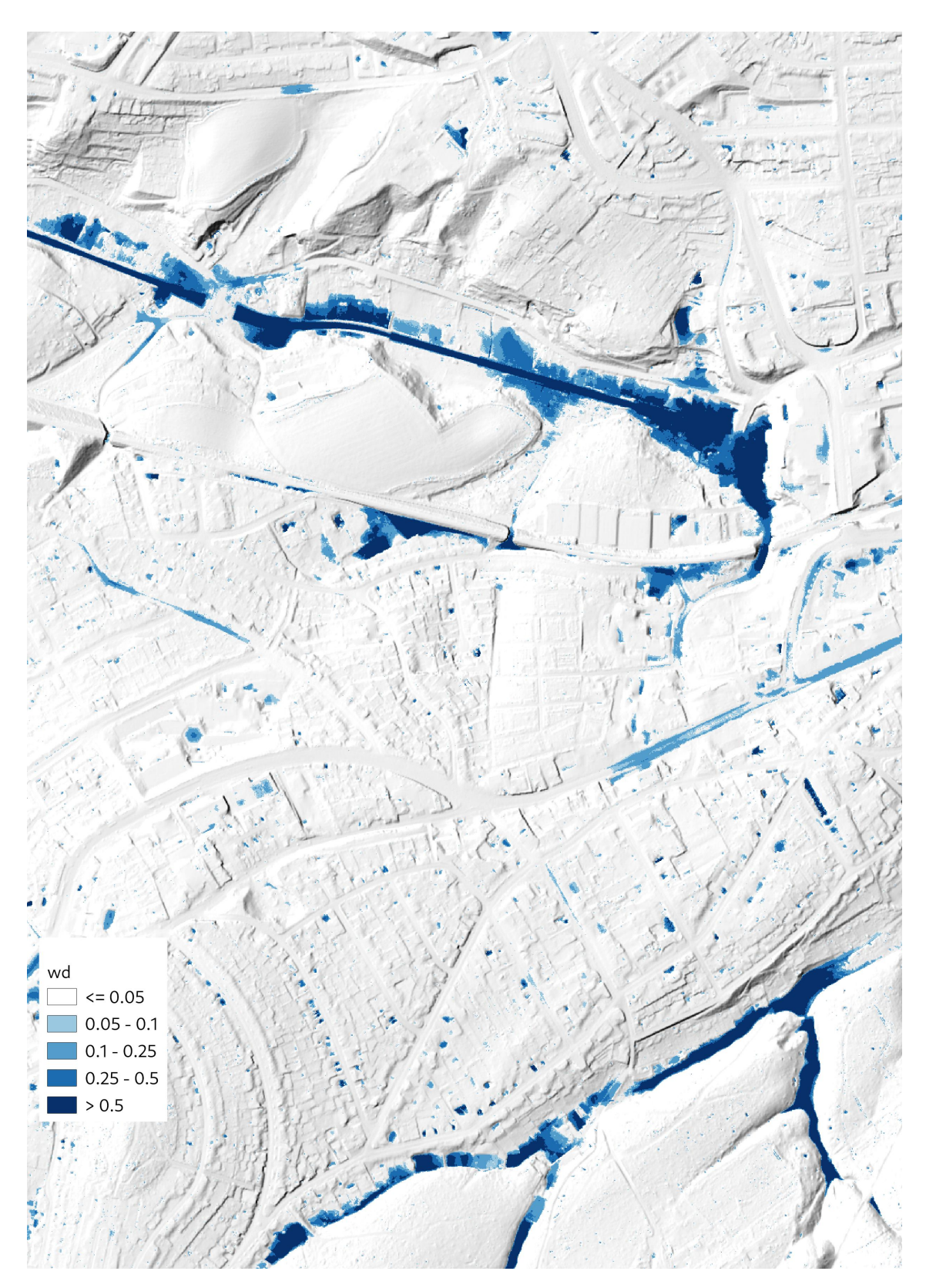

Abbildung A.2: Wasserstand in [m] bei Ausgabetrigger 1%

<span id="page-19-0"></span>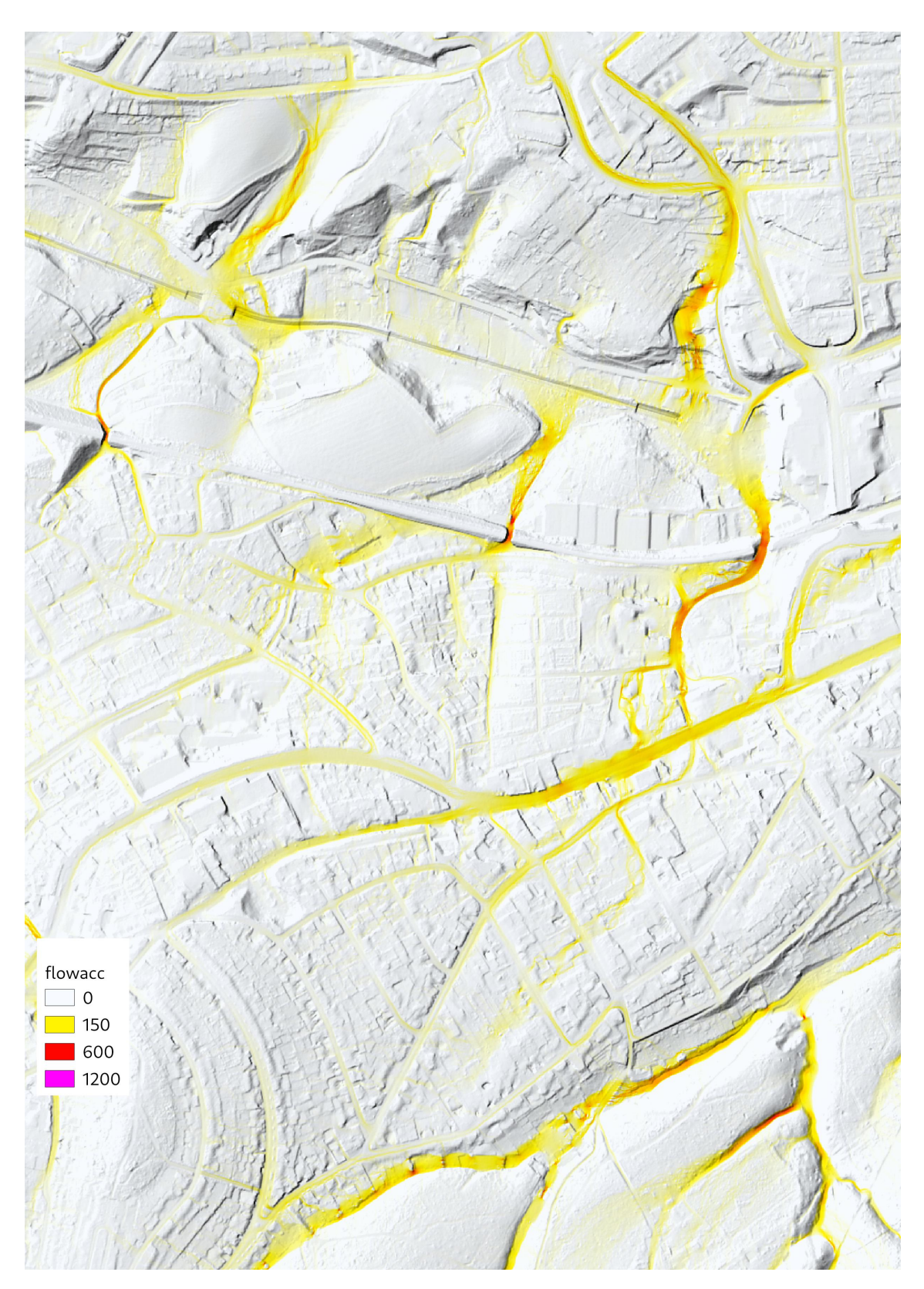

Abbildung A.3: Akkumulationspfade $\rm [m^3]$ bei Ausgabetrigger 1%

<span id="page-20-0"></span>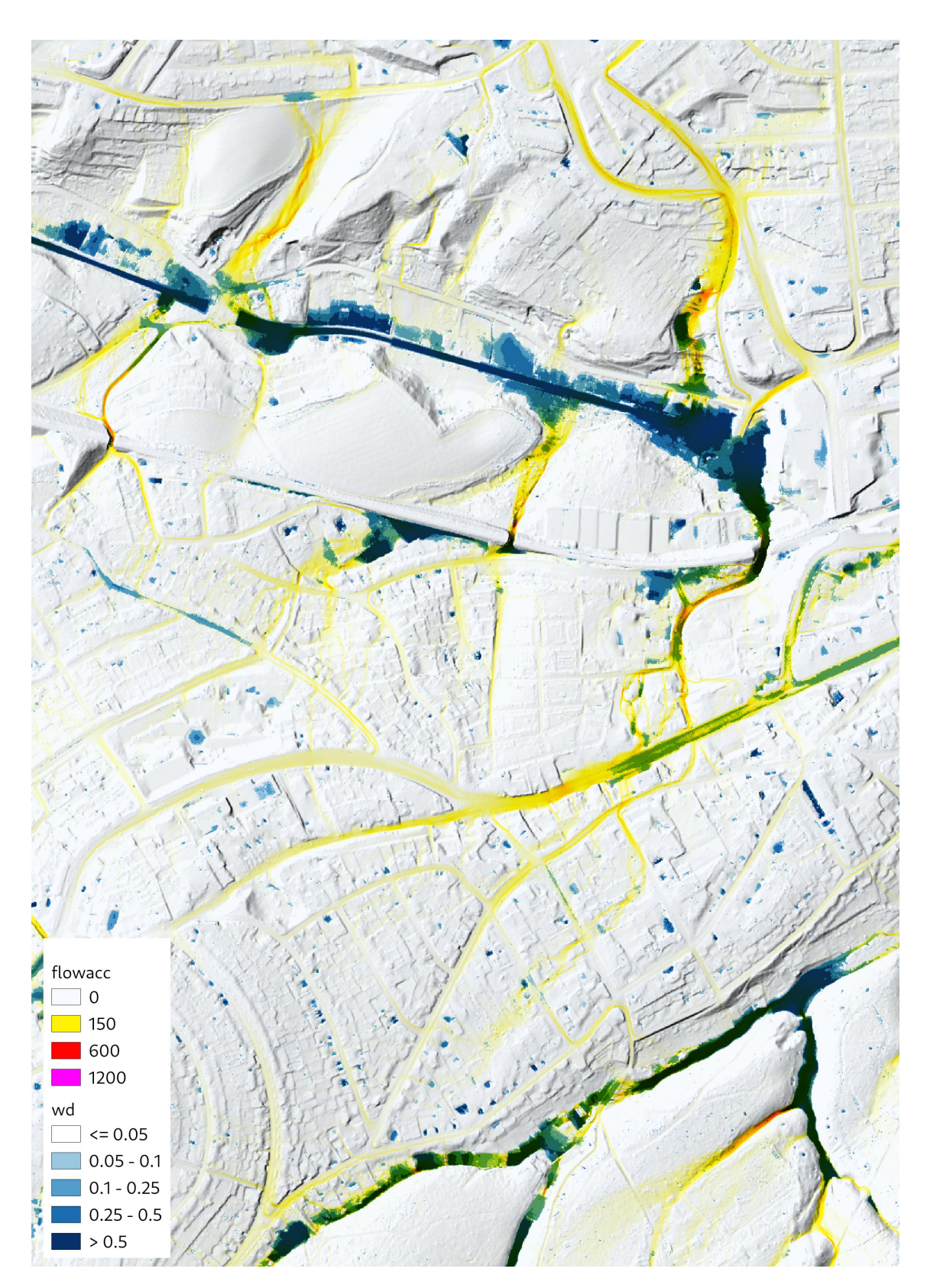

Abbildung A.4: Überlagerung von Akkumulationspfaden [m<sup>3</sup>] und Wasserständen [m] bei Ausgabetrigger 1%

<span id="page-21-0"></span>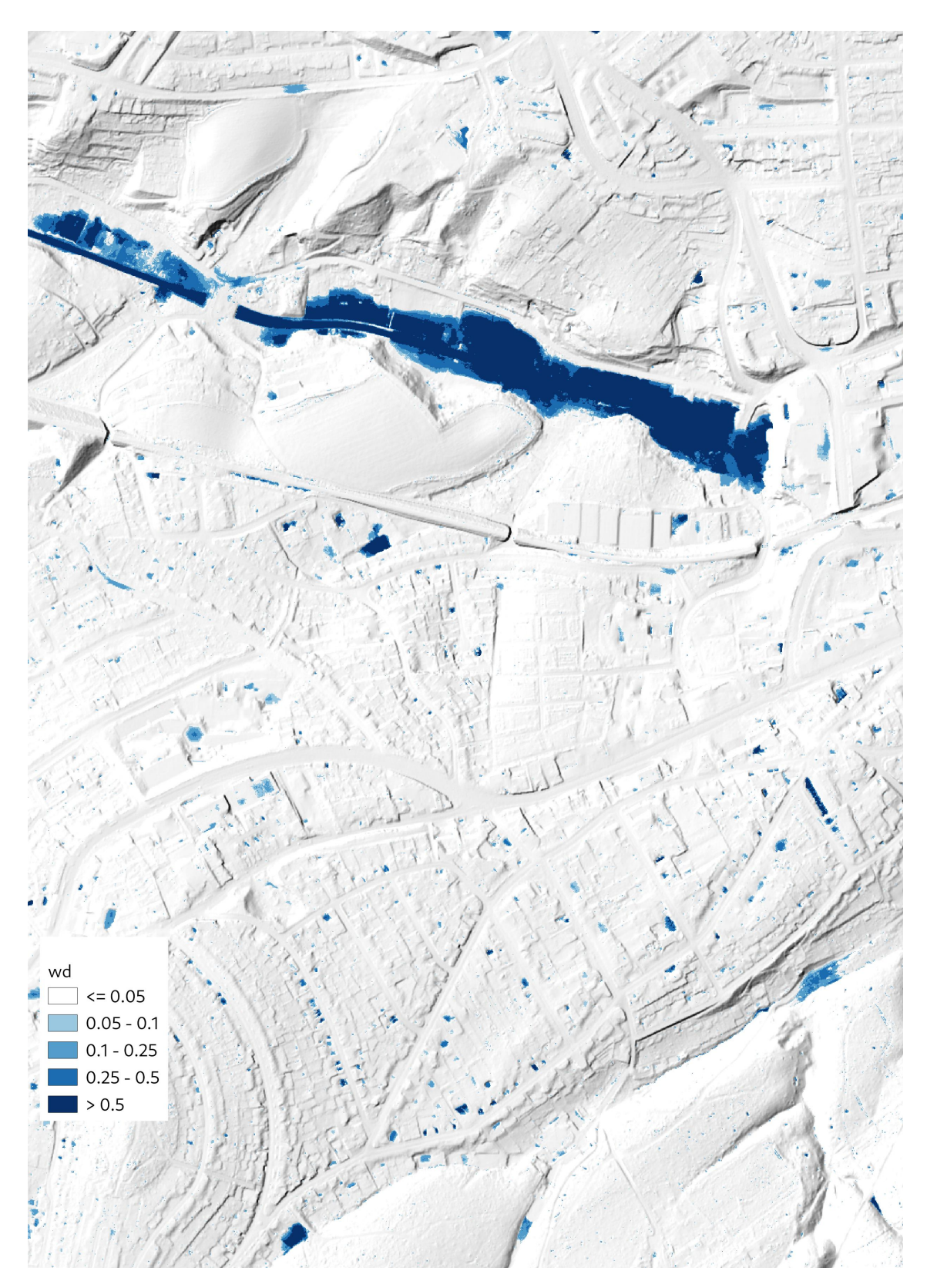

Abbildung A.5: Wasserstand in [m] bei Ausgabetrigger 1‰

<span id="page-22-0"></span>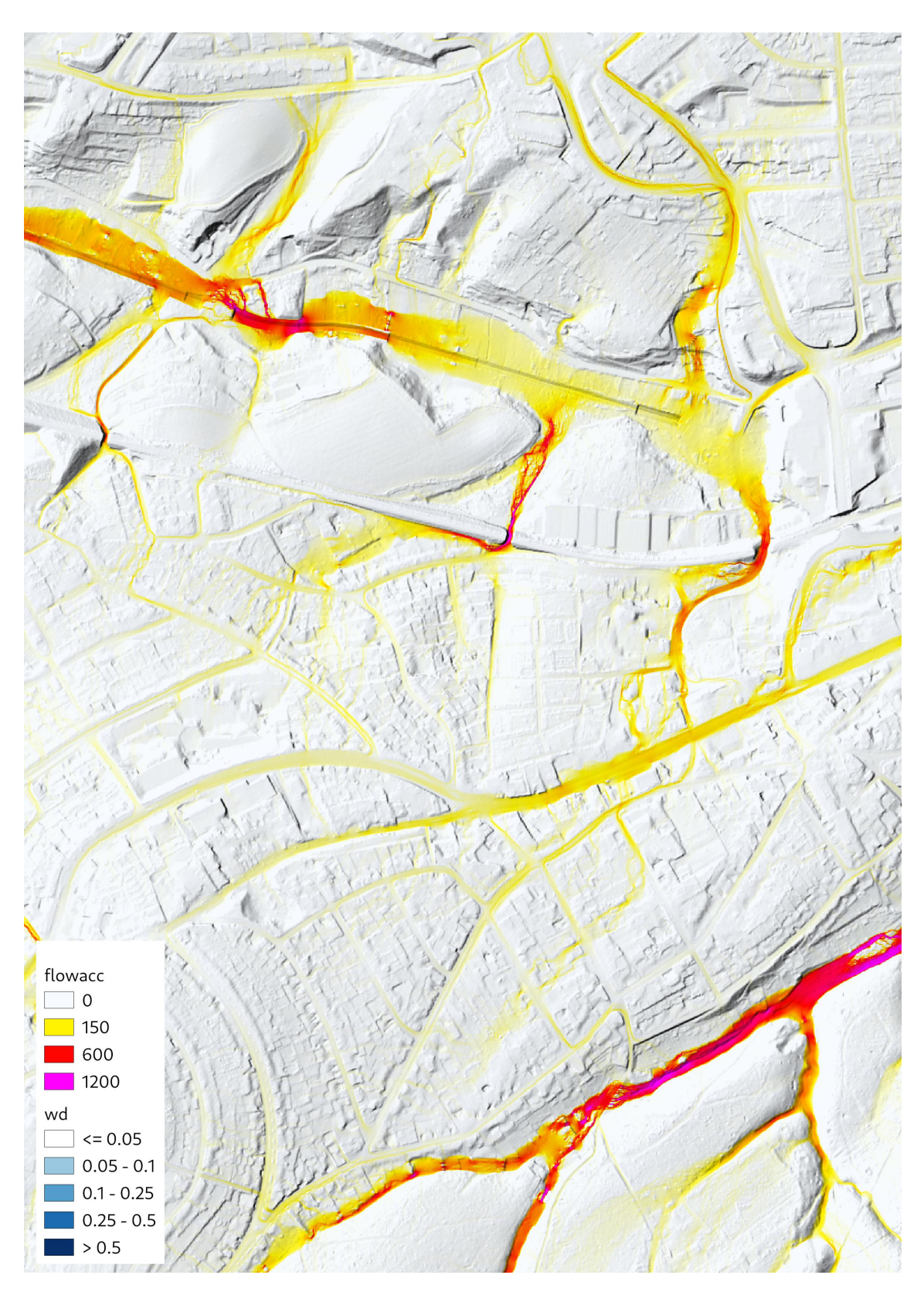

Abbildung A.6: Akkumulationspfade [m³] bei Ausgabetrigger 1‰

<span id="page-23-0"></span>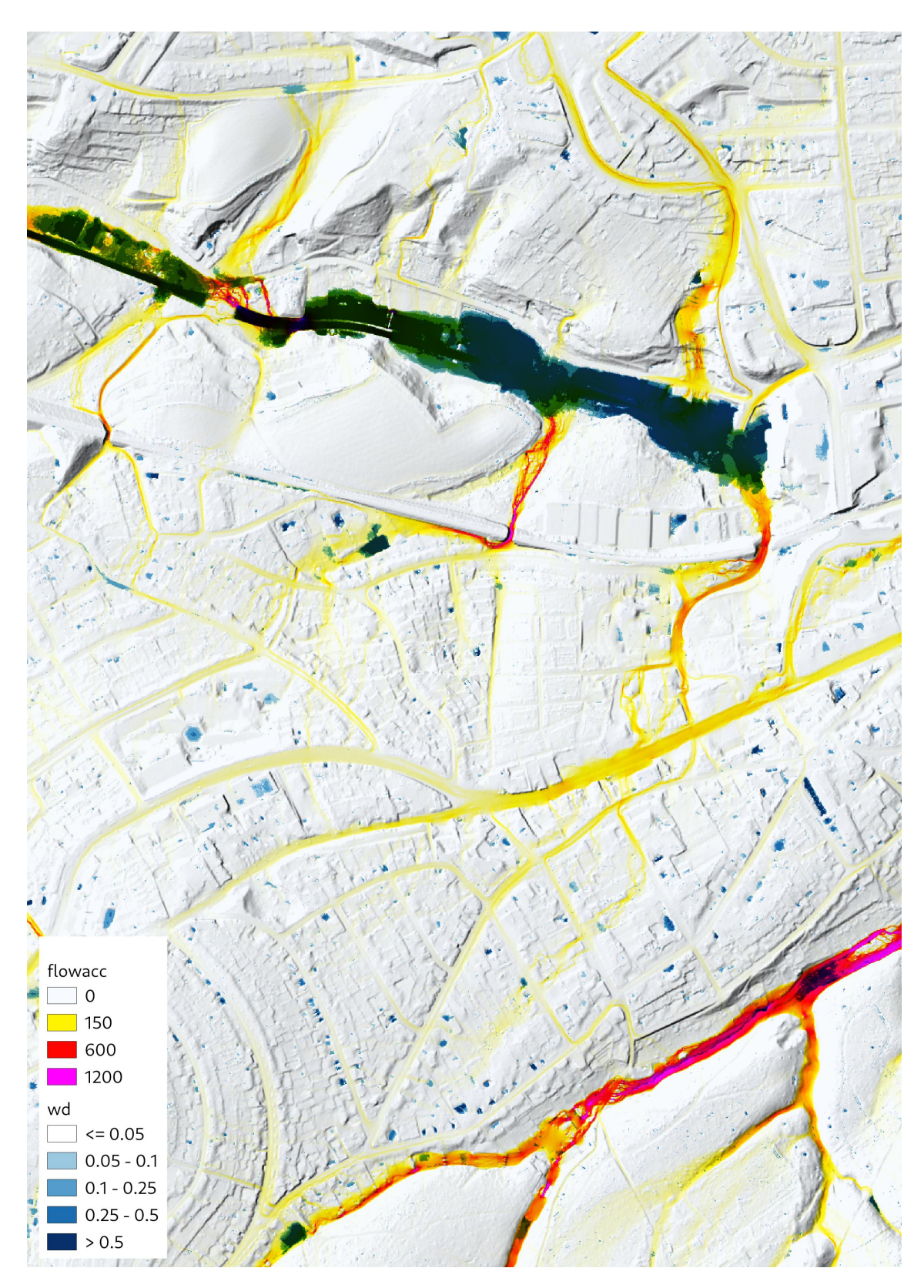

Abbildung A.7: Überlagerung von Akkumulationspfaden [m<sup>3</sup>] und Wasserständen [m] bei Ausgabetrigger 1‰

<span id="page-24-0"></span>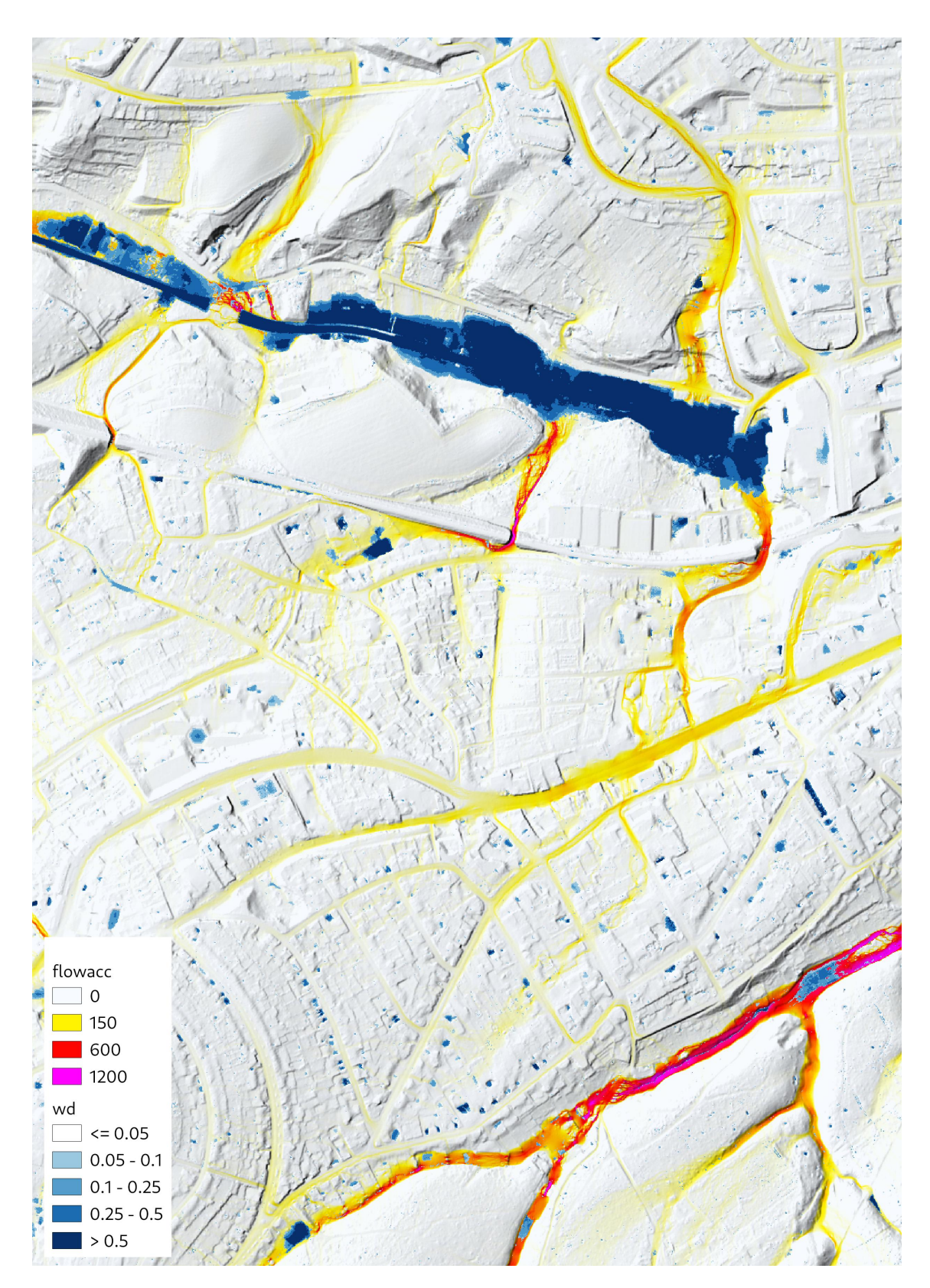

Abbildung A.8: Gleichzeitige Darstellung von Akkumulationspfaden [m³] und Wasserständen [m] bei Ausgabetrigger 1‰ mit "Nullen" der Akkumulationspfade im Bereich der Senken